# X1M Platinum [V3.01b]

# HF TRANSCEIVER XG

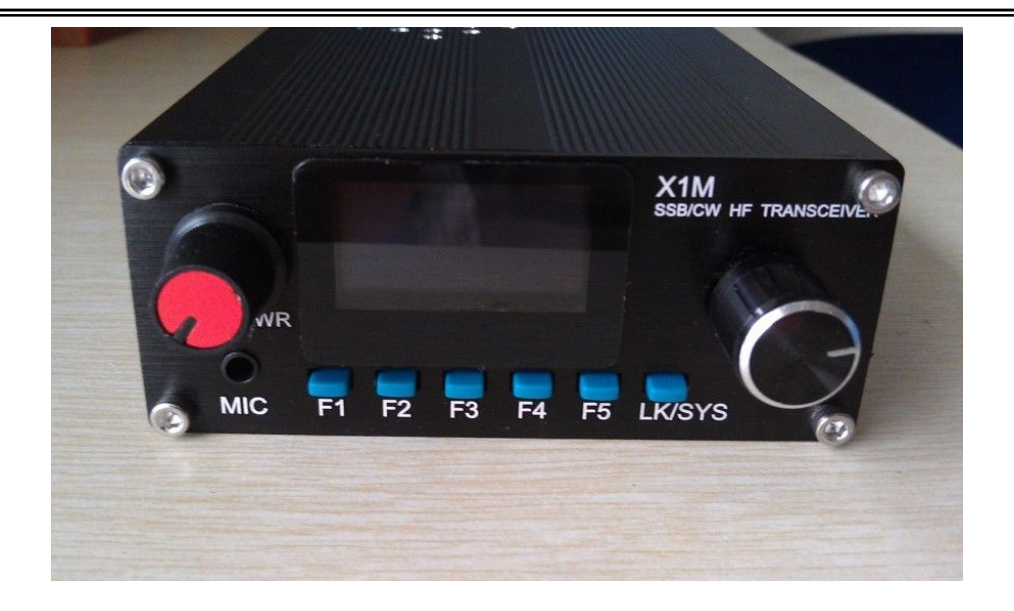

-----------------------------------------------------------------------------------------------------------------------------------------------------

#### **Basic Parameters**

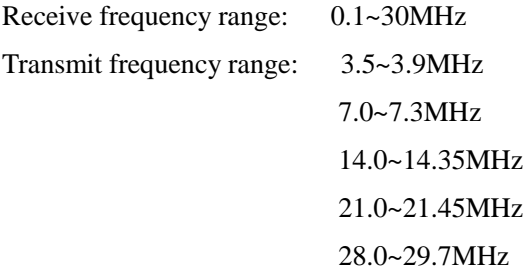

*In order to comply with the requirements of corresponding countries and regions, others with frequency band are forbidden to transmit!*

-----------------------------------------------------------------------------------------------------------------------------------------------------

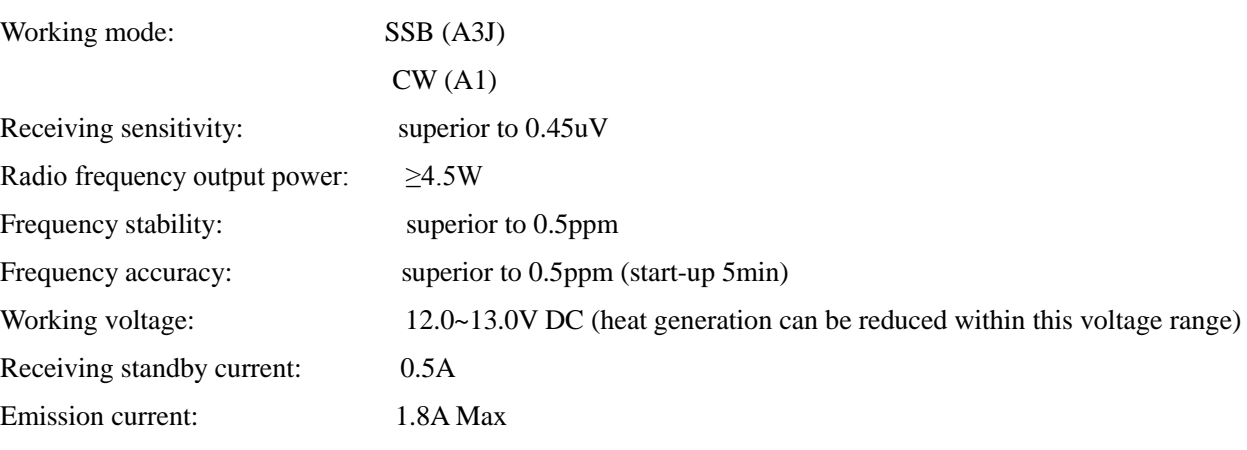

#### **Intellectual Property**

Unauthorized by XG Radio team, the product and its copy of this Operation Guidebook is forbidden to

Volume: 97\*40\*155 (mm)

use for commercial purposes.

#### **Tip:**

This equipment is able to connect with any HAM RADIO DELUXE software, with any ICOM mode,

and IC-718 is recommended to select.

(Coordinate with serial adapter plate)

### **Services** QQ: 24438765 X1M Discussion Group: 301951091 **Information Issue** http://blog.sina.com.cn/bg8ht

## **Be sure to read the following precautions!!!**

- 1. Do not directly connect the serial port or USB-serial devices to the DB9 port on the tail of the machine (as DB9 port is also used as the band signal output port, with voltage), so as to avoid damages to the serial device;
- 2. Do not open emit to avoid burning power amplifier tube; receiver, transmitter, please connect the appropriate shortwave antenna during receiving and transmitting;
- 3. Generally, do not change settings under project menu after getting the machine, because each machine is individually debugging before delivery. If there exist frequency deviation under a certain mode during use, it will be subject to fine tuning according to the deviation!
- 4. In order to avoid short circuit due to assembly errors at installation, please keep in mind the plug direction of adaptor during disassembly!! **Wire splice of power plug:**

#### **Core wire is positive, and the sheath is negative (inside positive and outside negative)**

#### **Key Operating Instructions**

As for X1M Platinum, multi-function keys (F1 - F5) are pressed to operate the machine. The control portion includes 4 groups of menu in total, **click the frequency knob to switch between menu groups**. The related functions are described as follows:

#### **The first group of menu:**

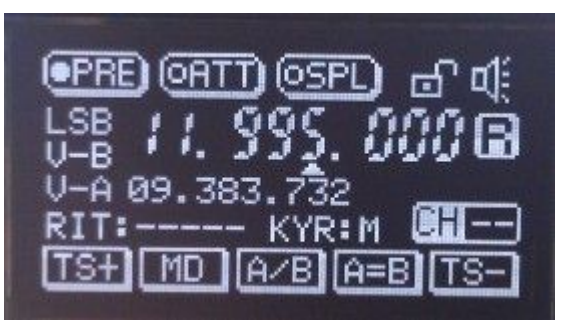

TS+: frequency step bit moving to the left for one bit;

MD: mode selection. Press it to show LSB-USB-CW ;

A/B: switching between VFOA and VFOB of the voltage controlled oscillator;

A=B: setting VFOB the same as VFOA;

TS-: frequency step bit moving to the right for one bit;

#### **The second group of menu:**

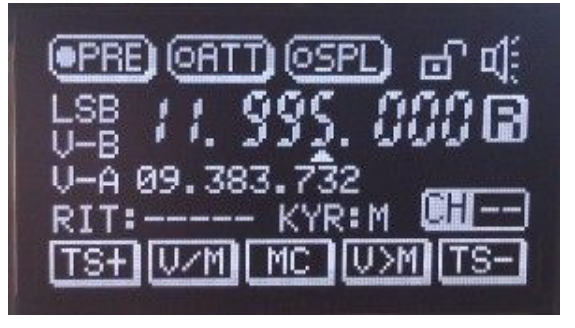

V/M: switching between the frequency mode and the channel mode;

MC: clearing the current channel storage in channel mode;

V>M: saving the current frequency and mode into the current channel if the current channel is empty;

#### **The third group of menu:**

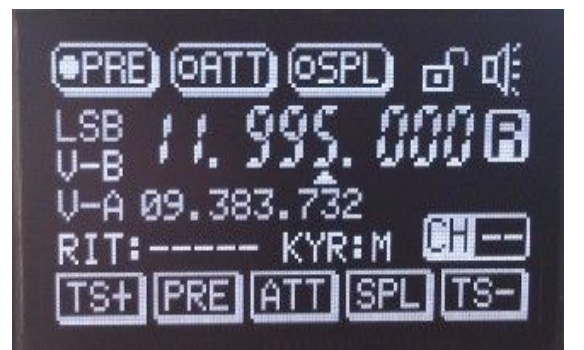

PRE: preamplifier switch. Switch on the preamplifier, a white spot will be displayed before the  $\boxed{\text{ePE}}$  at the upper left corner of the screen, which means that the preamplifier is switched on; when the preamplifier is switched off, the white spot becomes hollow.

ATT: pre-attenuator switch. X1M Platinum has no this function.

SPL: different-frequency T-R switch.

#### **The fourth group of menu:**

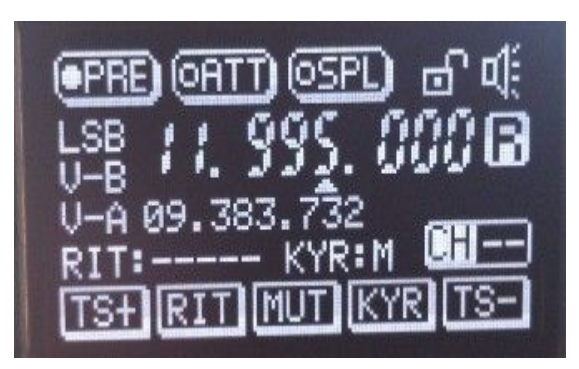

RIT: frequency tuning switch. Switching on the RIT and rotating the frequency knob for tuning frequency. When switching off the RIT, the tuning data is automatically cleared;

MUT: system beep mute switch;

KYR: key mode selection. Manual/automatic mode and left-hand/right-hand mode are available.

**LK/SYS** key: short-press the key to lock the keyboard and the frequency knob, and a lock sign will be shown on the upper right corner; long-press the key to enter the project menu setting interface.

#### **Description of Project Menu**

**Note: Do not change the Project Menu settings in order to avoid abnormality of machine!**

Press "LK/SYS" for 2s, and enter into the interface of project menu setting.

In the project menu mode, rotate the encoder knob to select options; if you want to select a setting function, rotate the encoder to the current item, press the encoder to enter the setting status; F1 and F5 keys will move the current position to carry. Rotate frequency knob to increase or decrease the number of selected bits.

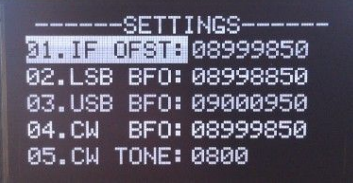

**CM** ЙE TDI YE 0050 020 1000 BRITNES: 100 10. CNTRST : 100

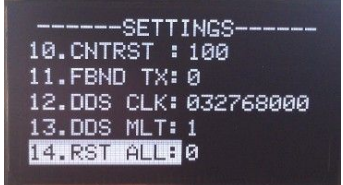

**01.IF OFST: medium frequency setting**

**02.LSB BFO: BFO frequency setting under LSB mode**

**03.USB BFO: BFO frequency setting under USB mode**

**04.CW BFO: BFO setting under CW mode**

**05.CW TONE: Side tone settings under CW mode**

**06.CW TDLY: Emission delay setting under CW mode**

**07. KYR SPD: Automatic telegraph key transmission rate setting**

**08.TXP TIM: Long-term protection time settings, unit: s**

**09.BRITNES: Screen brightness setting**

**10.CNTRST: Screen contrast setting**

**11.FBND TX: Prohibition transmitter settings of non-amateur frequency** 

**12.DDS CLK: DDS clock settings**

**13.DDS MLT: DDS multiple frequency setting**

**14.RST ALL: Reset of project menu parameters: selected this option, set 0 to 1, exit this option; and then press LK / SYS key, rotate frequency knob and select yes, press the frequency knob again to exit the project menu; finally, start up the machine again, the setting parameters of project menu will restore to the default parameters.**

menu. After adjusting all settings, press the frequency knob to exit, and then press the "LK / SYS" key, the system prompts whether to save the settings and displays "NO" and "Yes", rotate frequency knob to select the appropriate option, and press frequency knob again to exit from the project

#### **After-sales service**

- The proper of the X1M Platinum is backed by one-year guarantee (including amplifier tube, display screen, but excluding hand microphone, chassis and DDS). In case of failure during the warranty period, it will be repaired to the normal working condition for free. In case of man-made damage, only the maintenance cost is charged.
- l If the product software upgrade is available, the software shall be upgraded for free.
- l Out of the warranty period, lifelong maintenance services shall be provided at cost price.
- Roundtrip logistics costs incurred for maintenance shall be borne by the customer.